# Welcome to the AISC [Educator](https://educatorforum.aisc.org/home/) Forum!

This forum serves as a unique resource for members of the steel education community to collaborate. It allows you to interact with and gain valuable insight from other steel educators teaching structural steel design. We hope you will actively participate to garner knowledge that will assist in your pursuits of providing a quality education to the engineers, architects, and construction managers of tomorrow.

# Getting started is easy!

The menu on the left side of the screen has most of the tools to navigate through the forum, and here are a few specific things to get you started:

#### 1.) Browse Groups

The forum contains several groups that subdivide and organize the content. You automatically have full access to all groups, and you can browse resources, join discussions, and engage in other content. To see the full list, select My Group Pages in the left hand menu and then click Find Groups to Join.

### 2.) Join Groups to Receive Live Updates

If you would like to receive regular or even live updates when new content is posted in a particular group, click the Join Group button. Once you join a group, you can manage the notification settings by clicking the orange button [Emails (On)] and update all of your notification preferences, which range from automatic updates as soon as something is posted to daily or weekly digest emails that summarize the recent changes and action.

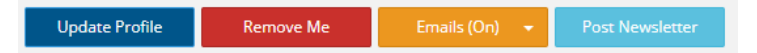

## 3.) Update Your Profile

To edit your profile, click on your current profile picture, or click on the My Account drop down menu and select My Profile. Click the blue Update Profile button to edit the content visible to others on the forum. To change your profile picture, navigate back to your profile and click the green pencil on the right side of your current picture.

# TOP 3 THINGS TO DO ON THE FORUM

#### 1.) Use hashtags to find content

This site incorporates hashtags (#) to identify content on a specific topic. You'll see these labels used throughout the site (i.e. in the resource descriptions) to categorize content. Here are some especially great things that you can do with the hashtags:

- A. Search for a topic. For example, looking for teaching aids about bolted connections? Using the left hand navigation, click Search and then Search Resources. Enter #bolt in the search box, and the results will include all of the resources on the site with that tag, including photos, Powerpoint files, and other teaching aids. (Hint: Not seeing results with <sup>a</sup> common term? Try using the root word, such as "bolt" rather than "bolts" or "bolted.")
- B. While viewing a resource, click on a hashtag to see a list of all of the other resources with that same tag.

#### 2.) Explore the photo gallery (and add your own photos!)

#### 3.) Add ratings and give feedback

Every resource, photo, and other item posted on this site provides the opportunity for you to give feedback. This feedback is valuable for the individual who posted the resource as well as our team at AISC as we curate the site.

Click the Add Feedback button (typically found at the bottom of the page). You'll be prompted to give the resource a rating (on a scale of 5 stars) and provide feedback. Let the original poster as well as your fellow educators know what you think of a particular resource, how you successfully implemented it into your course, and/or whether something should be updated or modified.

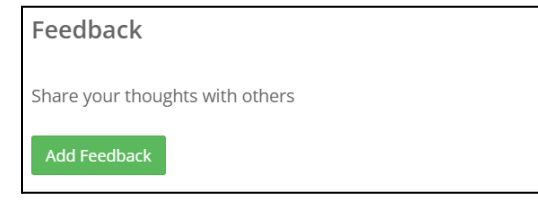

# How to Upload Your Own Resource(s) to Share

If you have something you would like to upload to a specific group, click on the Resources tab of that group's home page and then use the green buttons and follow the prompts. You can create folders and/or subfolders as needed. (Not sure where to put something? Contact [universityprograms@aisc.org](mailto:universityprograms@aisc.org) and we'll help you find the best home for it.)

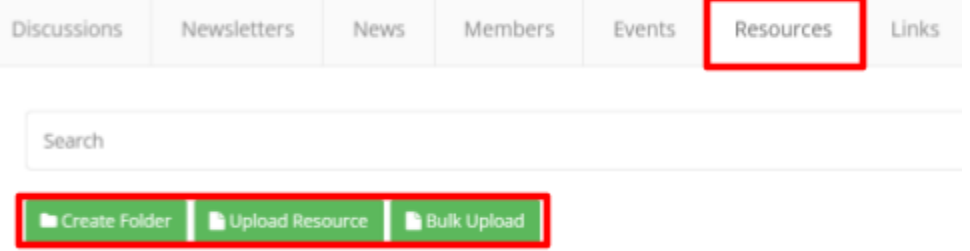

As you upload your new resource, be sure to complete the Title, Description (and add some hashtags\* so that it can more easily be found in a search!), and the file or link itself. Then click Save.

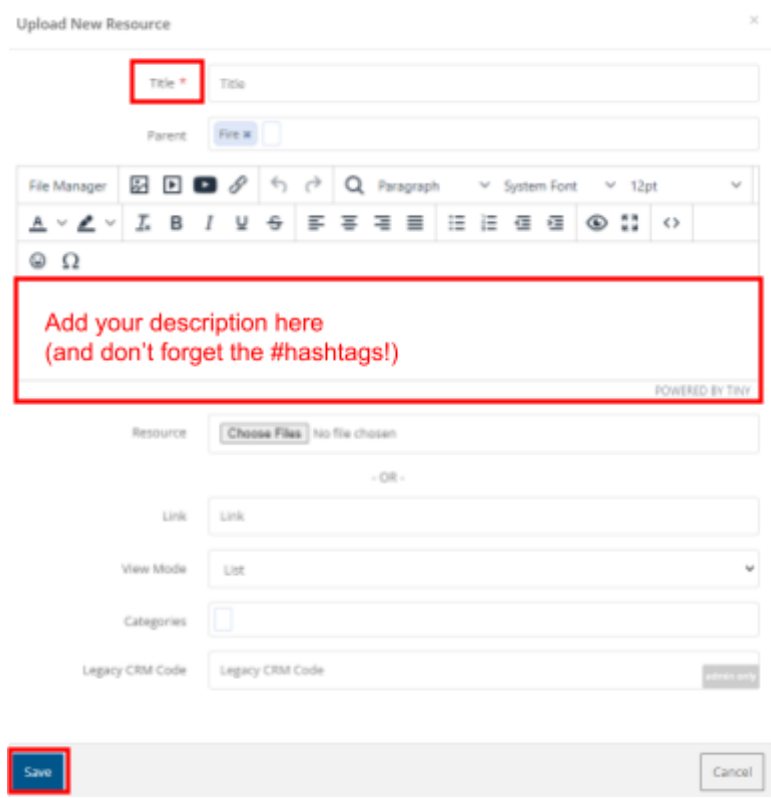

#### \*Note about hashtags\*

The site has been pre-populated with several terms as hashtags. Using tags that are already available helps with the site's searching functions. Don't see something that applies? Add your own by simply putting "#" in front of your term(s) that you want designated as <sup>a</sup> hashtag!

# Other Things You Should Know

### Material Reviewed by AISC

This is an open forum for all AISC Educator Members. Users can freely upload and share materials, which means that AISC does not review all content before it gets posted. For those items that have been thoroughly technically reviewed by AISC, look for the #AISCReviewed hashtag.

## Conduct and Etiquette

Please behave appropriately and refrain from discrimination and harassment. Always maintain professional courtesy and post things that will add value to the community.

#### Terms of Agreement

By using this site, you are deemed to have read, understood, and agreed to each of the terms, conditions, and notices in the Terms of [Agreement](https://drive.google.com/file/d/1ptzU4_-BRFRuJeqsGx3tsyidzOxzE3Sd/view?usp=sharing).

#### General Feedback

We welcome your feedback about the features and functionality of this forum. Please reach out to [universityprograms@aisc.org](mailto:universityprograms@aisc.org) with any comments or suggestions.